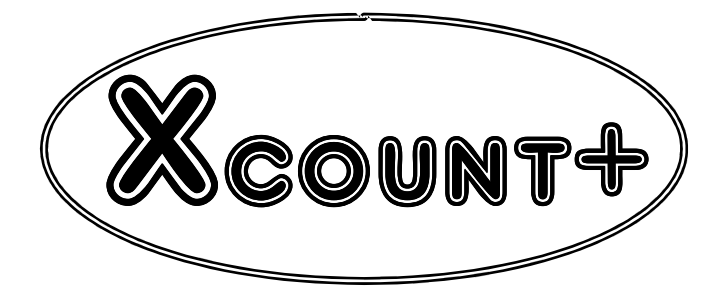

# **Single Pocket - Currency Counter w/Discriminating feature**

# **Instructions Manual V.1**

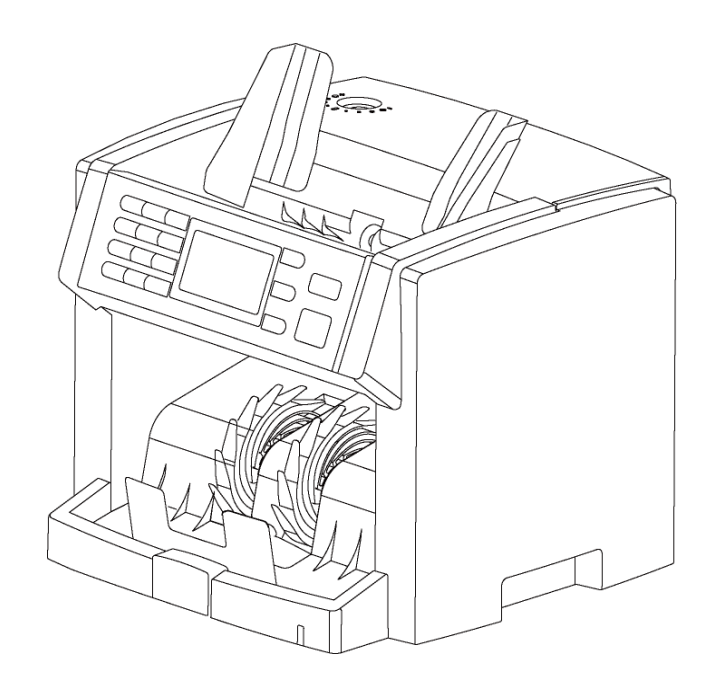

## **Table of Contents**

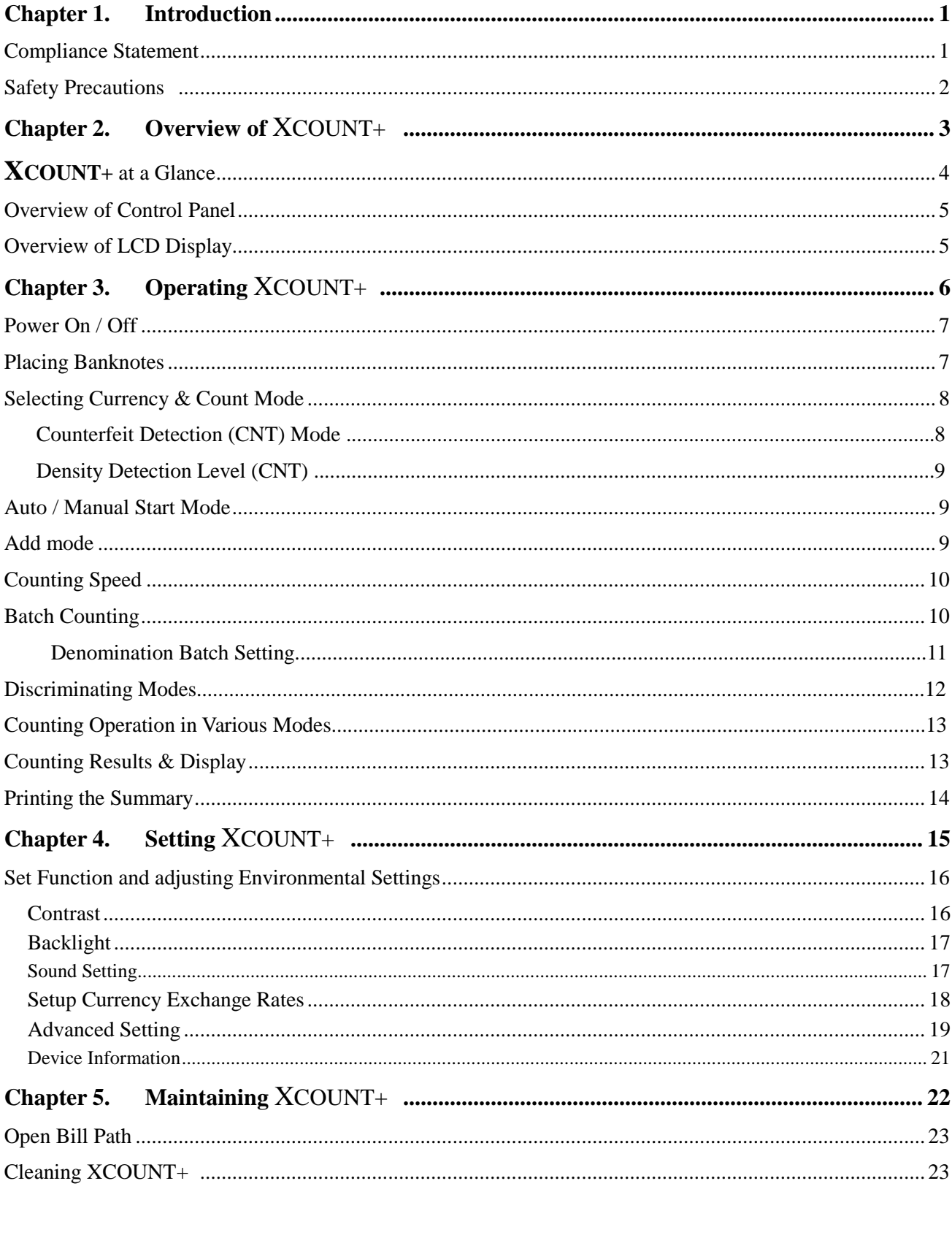

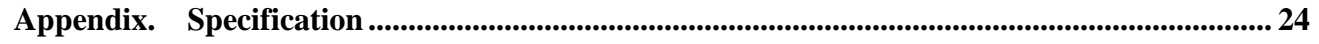

# **Chapter 1. Introduction**

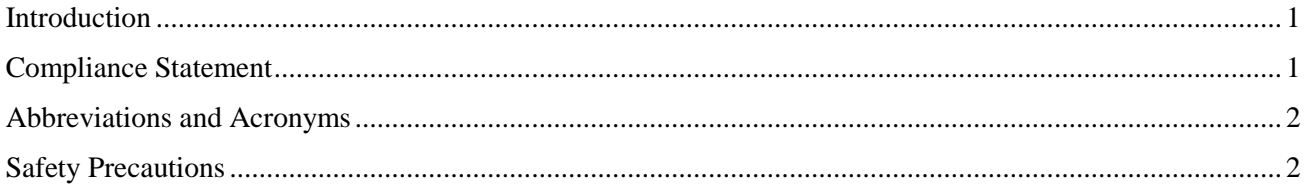

### **Introduction**

This guide covers the installation, operation and troubleshooting of **XCOUNT+** Currency Counter. We recommend reading this guide thoroughly before operating the Currency Counter. Then, as you become more familiar with **XCOUNT+**, use it as a reference guide to look up information when you need it.

**Compliance Statement** 

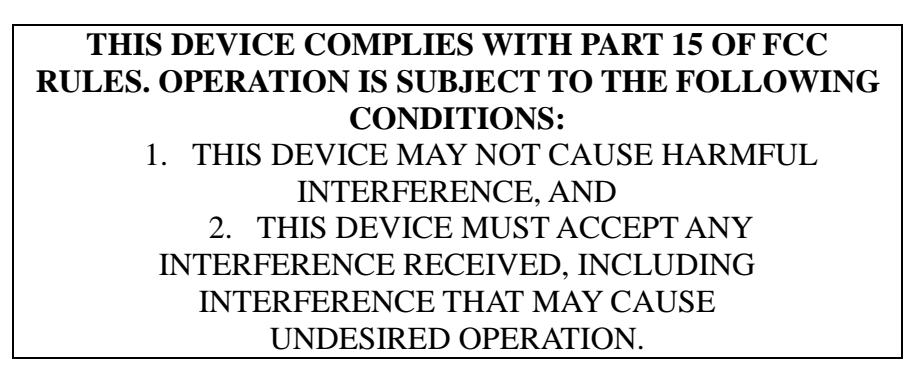

### **FCC Notice**

This equipment has been tested and found to comply with the limits for a Class A digital device, pursuant to part 15 of the FCC Rules. These limits are designed to provide reasonable protection against harmful interference when the equipment is operated in a commercial environment. This equipment generates, uses and can emit radio frequency energy and, if not installed and used in accordance with the instruction manual may cause harmful interference in radio communications.

Operation of this equipment in a residence area is likely to cause harmful interference in which case the users will be required to correct the interference at their own expense.

> Changes or modifications of this product not expressly approved by manufacturer, could void the user's authority to operate the equipment.

#### **Abbreviations and Acronyms**

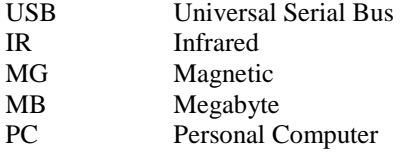

### **Safety Precautions**

Please read the safety precautions below before operating **XCOUNT+** Currency Counter device. These safety precautions guideline must be observed to avoid any potential hazards that could resulted in personal injuries or damage to **XCOUNT+** Currency Counter.

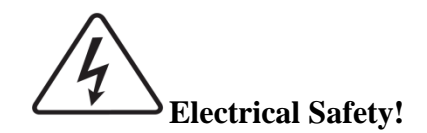

To avoid the risk of electrical shock, fire, or damage to the Currency Counter:

- Do not remove the side, and bottom covers in any situation.
- Do not disassemble the device by yourself.
- Do not use damaged or worn power cords or plugs. Use the power cord supplied inside the original packaging carton and connect to a properly grounded power outlet or to a power strip. The power source for the device is between AC 90V~240V, 60 Hz.
- Keep metal objects, such as paper clips, away from the hopper and stacker. If an object does fall into the unit, turn off the power and unplug the device immediately. Contact your authorized **XCOUNT+** service provider for assistance.
- Keep liquids away from the device. Do not operate the Currency Counter if it is wet. Also, do not touch the Currency Counter if you are wet. If a spill occurs, turn off the power and unplug the device immediately. Contact our authorized  $XCOUMT+$  service provider for help.

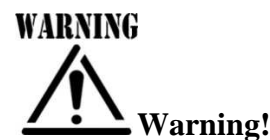

The Currency Counter may start operating accidentally in certain circumstances as described below. Therefore, it is important to always follow these below precautions:

- Do not wear loose clothing or jewelry while operating the Currency Counter.
- Make sure that your hair does not touch the Currency Counter.
- Do not touch banknotes that have been placed in the stacker while the motor is running.
- Turn off the power before performing any maintenance or error corrections that require you to put your hands into the device.
- Keep the device away from magnets, activated cellular phones, electrical appliances, or speakers within 13 cm / 5 inch.

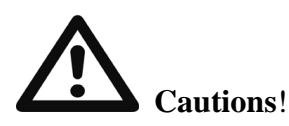

- Keep drinks, food, and other foreign objects away from the Currency Counter.
- Placing foreign objects on or into the Currency Counter can interrupt operation of the device.

# Chapter 2. Overview of XCOUNT+

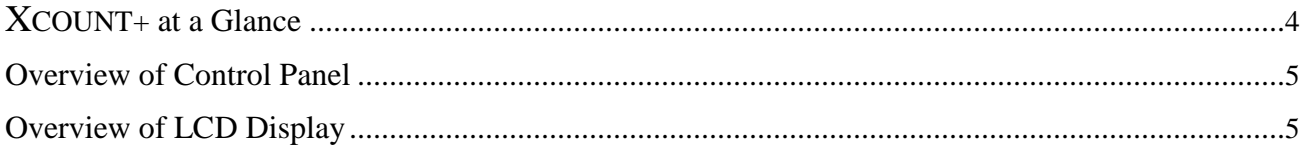

### XCOUNT+ **at a Glance**

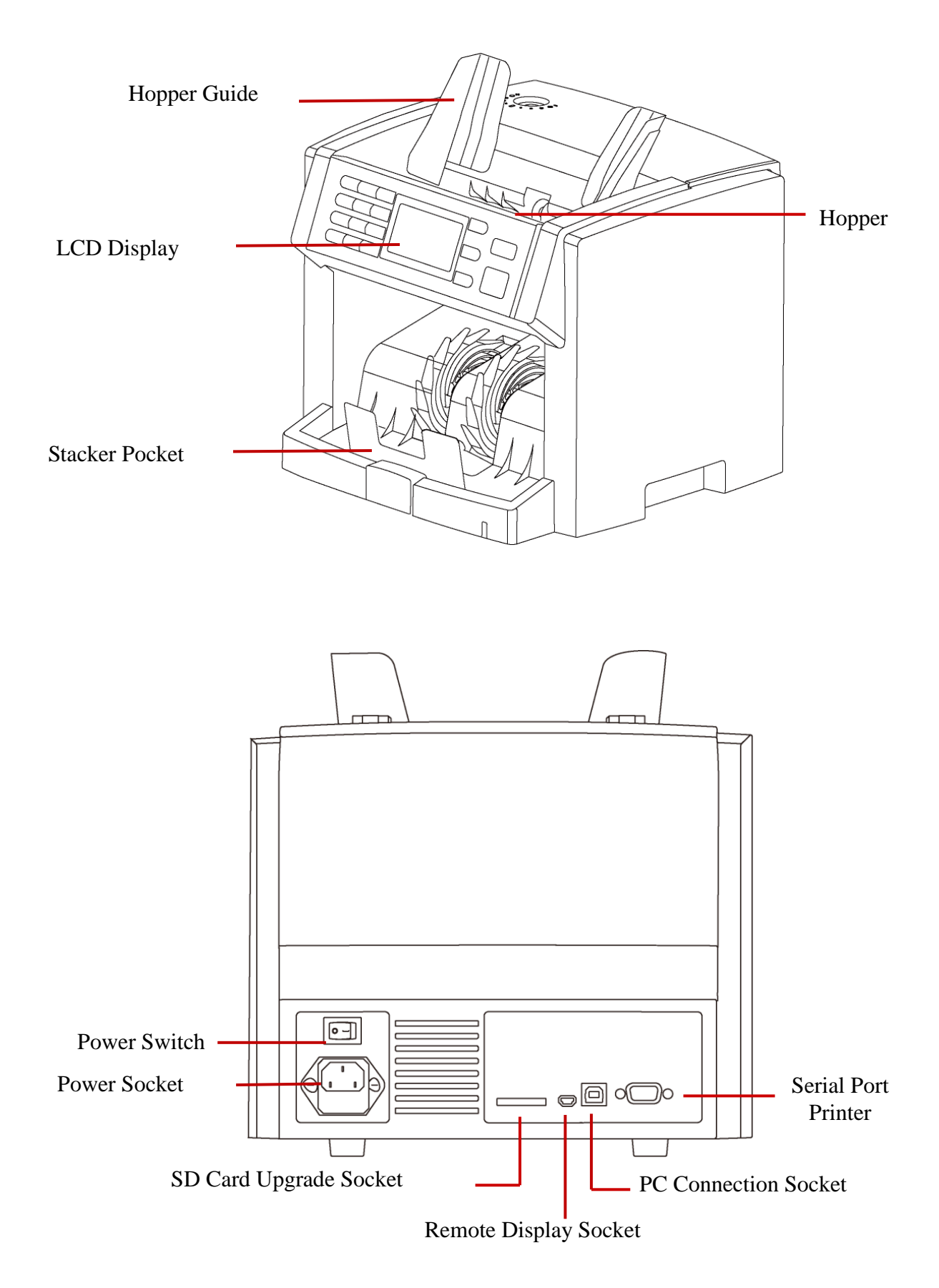

## **Overview of Control Panel**

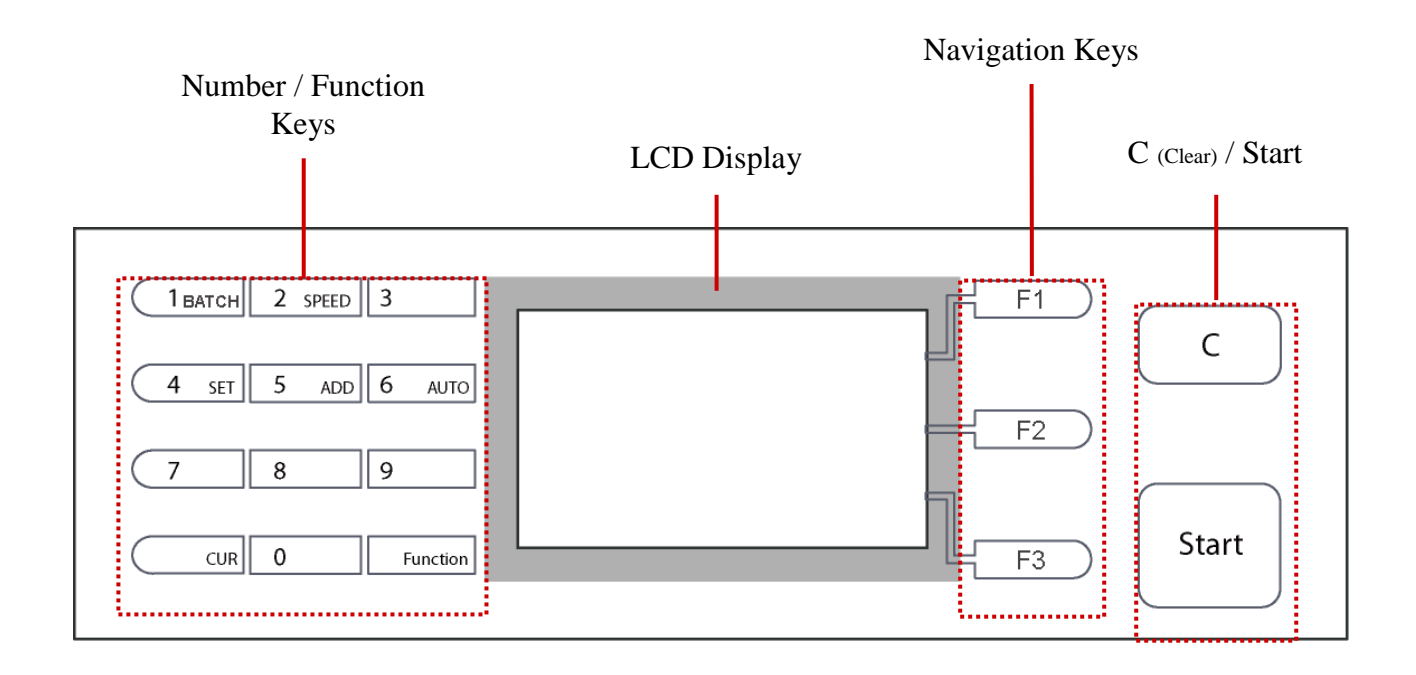

## **Overview of LCD Display**

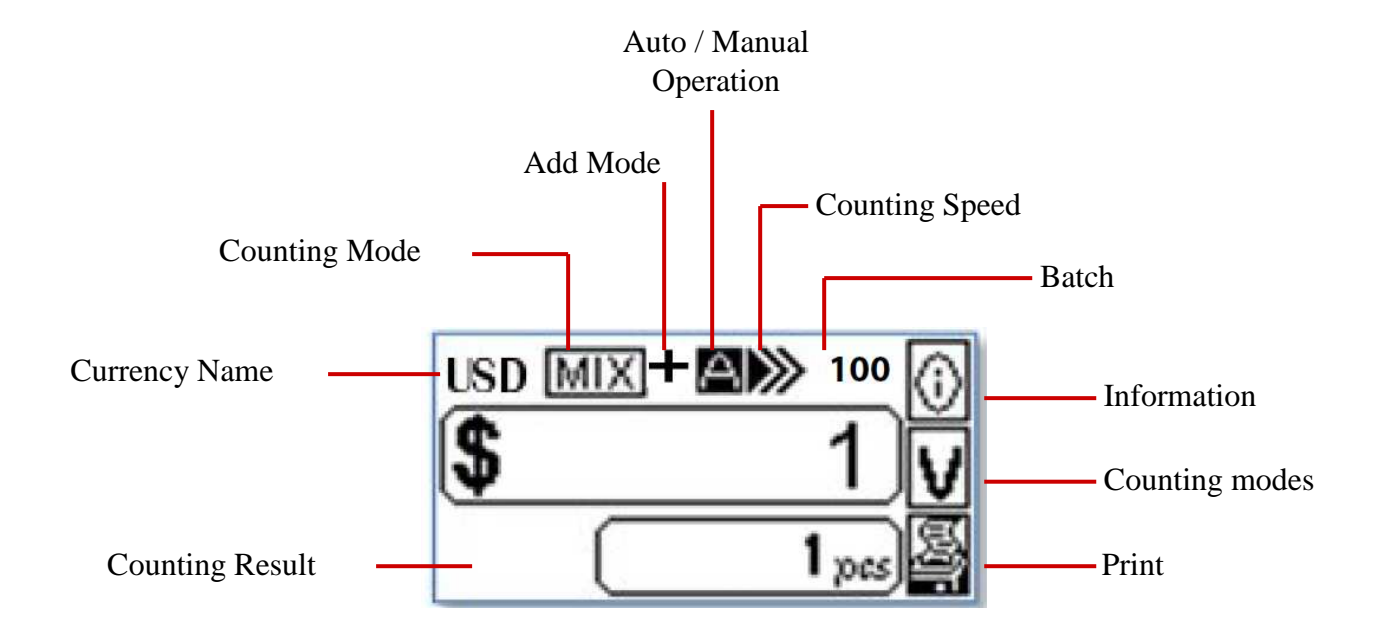

# Chapter 3. Operating XCOUNT+

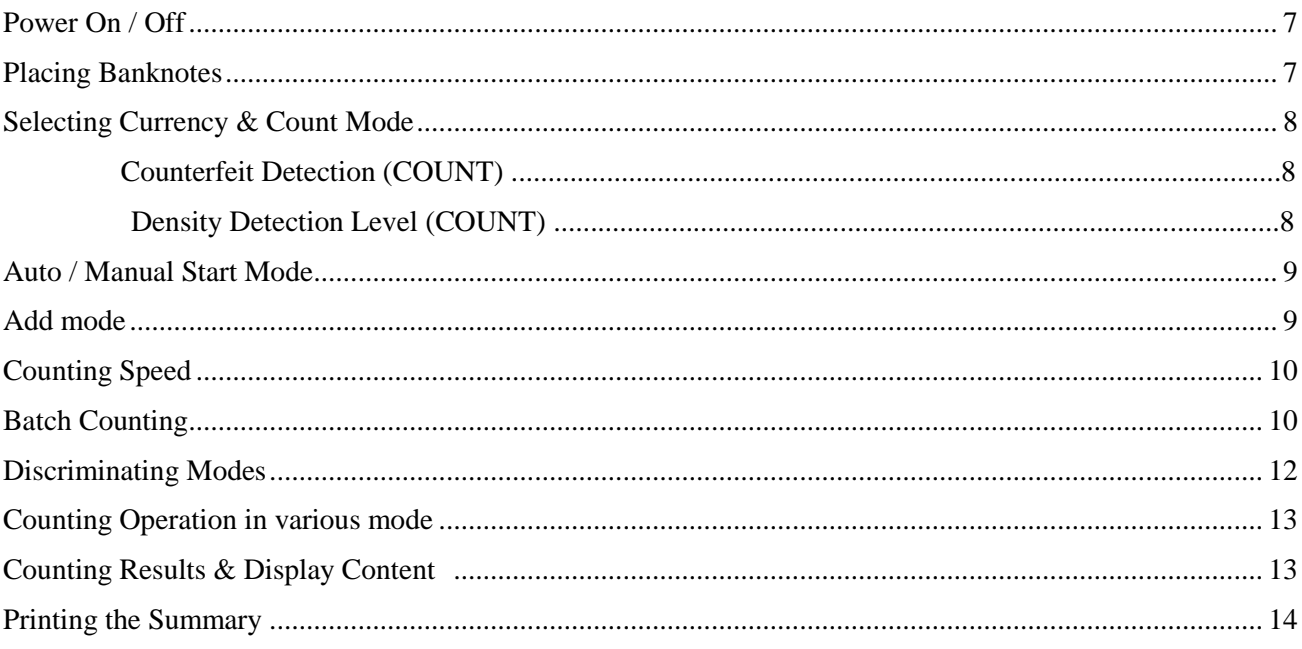

## **Power On / Off**

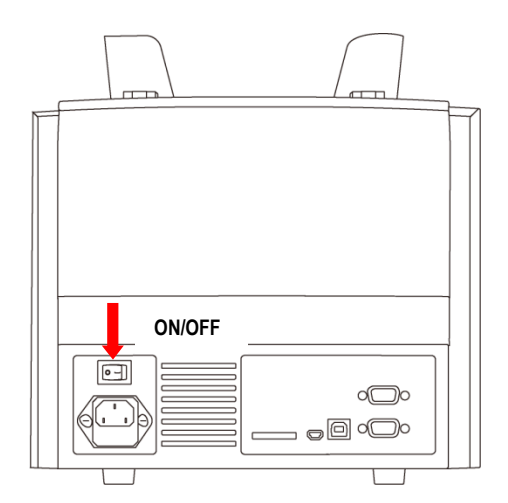

### To power on **XCOUNT+:**

- **O** Plug in the supplied Power cord to the appliance socket of the device at the rear side.
- **2** Press the Power Switch button at the rear side of the device.
- After System initialization stage is completed, **XCOUNT+** enters into main display screen and ready.

### To power off **XCOUNT+:**

- **O** Prior powering off, make sure that all counting results are saved to memory, if not needed.
- $\bullet$  Press the power switch button to turn off the device.

### **Placing Banknotes**

To operate the currency Discriminator device efficiently, please follow the below instructions:

- Avoid counting wet, excessively dirty or spoiled banknotes.
- Check for foreign object mixed within banknotes, i.e.: paper chips, rubber bands, clips etc. which will jam the bill path or even may damage the sensors.
- $\Theta$  Prior counting, remove severely folded or curled banknotes from the stack of banknotes to be counted.

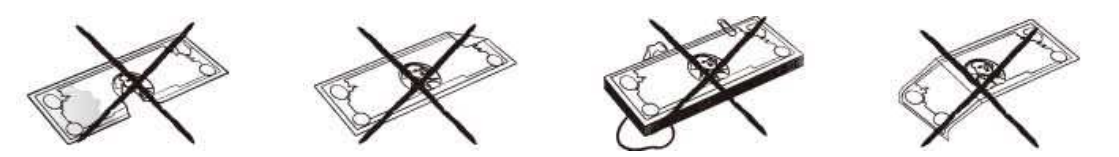

 Align all corners and edges of banknotes to avoid excessive rejection of banknotes to reject stacker for recognition errors.

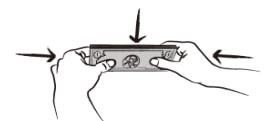

 Put all banknotes in the middle of the note hopper and adjust the hopper guide for better alignment and feeding of banknotes.

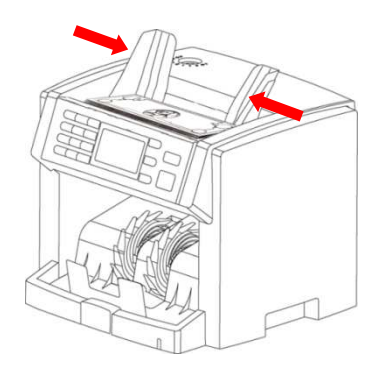

### **Selecting Currency & Count Mode**

To Select one of the installed currencies (if equipped) or turning off all Discriminating Modes:

**O** Press the **CUR** key repeatedly or hold for few seconds to see all installed currencies (if multi-currencies software is installed). The installed currencies will show sequentially at the left corner of the LCD display.

 $\supset$  Press **CUR** key repeatedly  $\rightarrow$  USD / other currencies  $\rightarrow$  COUNT mode

 $\supset$  Press and Hold CUR key  $\rightarrow$  list of USD / other currencies. Press  $\bigwedge$  / F1 or  $\bigvee$  / F2 to scroll up and down and press START to select your desire selection.

- Currency and Value icons will show when any Discriminating mode is ON, and these icons will disappear when discriminating feature is OFF (Back to COUNT Mode).
- When Discriminating mode is OFF (COUNT Mode), only Qty (Pieces) are displayed.

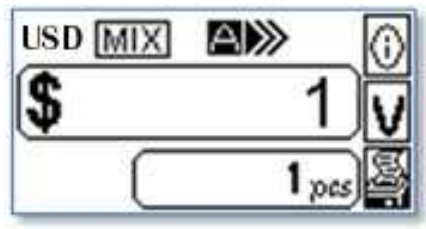

Currency Discriminating Mode Screen Piece Count mode Screen

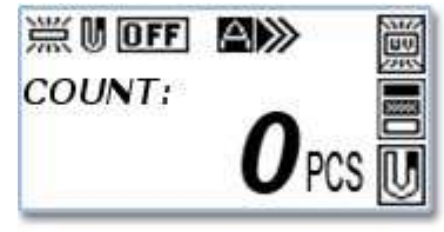

### ■ Counterfeit Detection in COUNT mode

 When all discriminating functions are OFF and device switches to (CNT) COUNT mode, counterfeit detection can be activated to detect suspect banknotes. The device is equipped with Dual UV type and MG counterfeit detector and can be turned on or off, if needed.

### **To turn on the UV & MG detection:**

**O** Press the **F1** key to switch between UV / UV(A) / OFF Mode.

 $\bullet$  The LCD will show the actual status of this UV setting.

- (UV ON): The device counts banknotes with UV detection on.
- (UV(A): The device counts banknotes with UV detection on and the UV strength (A) is defined by the first note of a processed batch.
- (UV Off): The device counts banknotes without UV detection on.

**•** Press the **F3** key to activate or deactivate MG counterfeit detection.

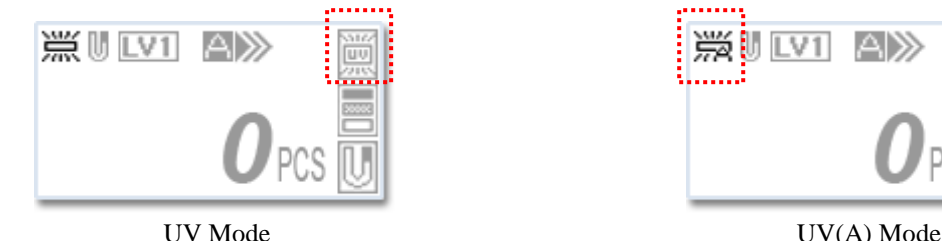

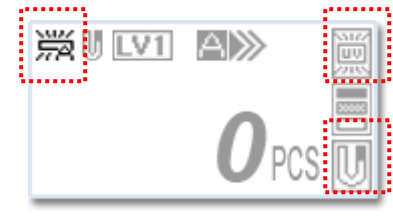

### ■ Density detection level: (COUNT mode)

**XCOUNT+** device allows user to select a different density level if necessary. Press **F2** key to select between four different double detection level. If the device cannot detect double feeding error correctly, specially for brand new straps, then set double detection level to "Lv1" (LIGHT); on the contrary if the device detects double even though banknotes are not double fed, then set double detection level to "Lv3" or "Lv4" represents DARK or VERY DARK.

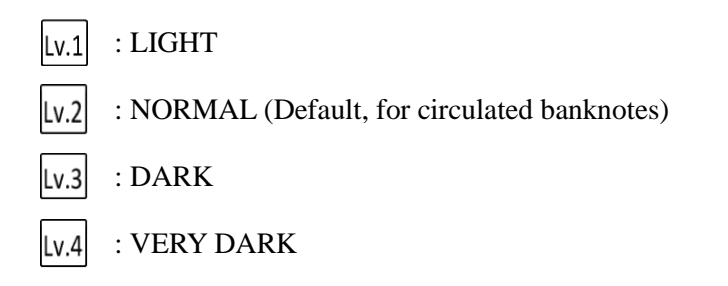

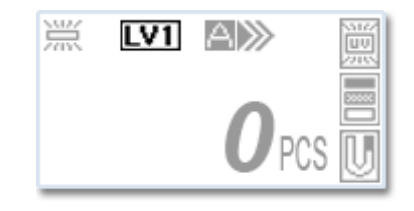

## **Auto / Manual Start Mode**

To operate the device with Automatic start or manual start, follow the steps below:

- **O** Press the key **Function** and **Auto** (6) to switch between Auto/Manual Start Mode.
- $\bullet$  The LCD shows the actual status of the mode.
	- (Auto Start Mode), the device counts after detecting banknotes on the hopper. **A**
	- (Manual Start Mode), the device counts only after pressing the START . **M**

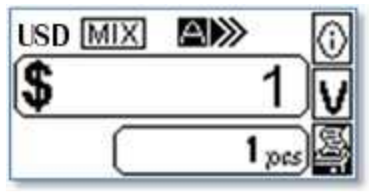

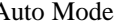

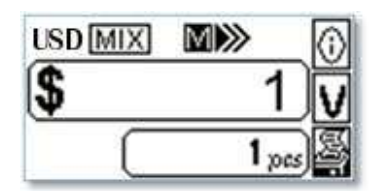

Auto Mode Manual Mode

### **Add mode**

To sum up counting result.

- **O** Press the **Function** and **Add** (**5**) to select between Add On/Off Mode.
- When Add mode is turned on, the counting results of different straps are accumulated automatically.
- $\bullet$  The display shows the current status of the mode where " $\bullet$ " icon appears on the main screen if Add mode is on, and absence when Add mode is turned off.

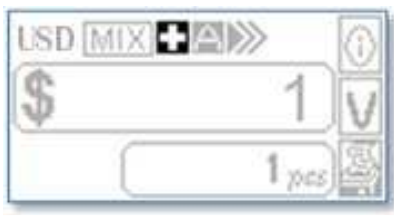

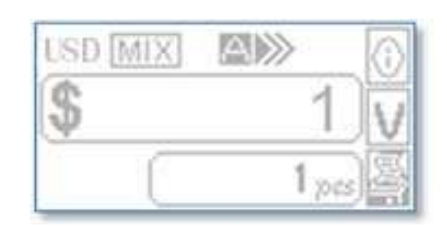

How to Operate **XCOUNT+** 9 Add Mode On Add Mode Off

# **Counting Speed**

The **XCOUNT+** device is defaulted from factory to count circulated banknotes [COUNT] at high-speed, however, software allows user to adjust counting speed to count banknotes at lower speed if necessary. Note that, the counting speed of **XCOUNT+** device is fixed for all discriminating modes at less than 800 circulated banknotes per minute and not adjustable.

To adjust the counting speed in 'COUNT' mode,

- **O** Press **Function** key followed by **Speed** (2) key to switch between Low/medium/High speeds.
- Three different counting speeds are shown sequentially on the middle top of the LCD display.
	- Under counting (COUNT) mode
		- Low  $\blacktriangleright$ : 600 notes / minutes.
		- $\blacksquare$  Medium  $\blacktriangleright$ : 800 notes / minutes.
		- $\blacksquare$  High  $\triangleright \triangleright$ : 1000 notes / minutes

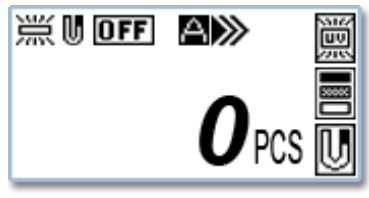

Counting Mode (high Speed) All Discriminating Modes

### **Batch Counting**

The **XCOUNT+** device allows users to set counting of banknotes by a batch number from 1 -999 (quantity) and apply to all counting modes. There are two ways to set this batch mode:

- $\blacksquare$  Normal batch setting (using of numeric 10-keys)
	- $\bullet$  Enter a batch quantity (1-999) by pressing the numeric 10 keys on the control panel.
	- $\bullet$  The set batch is shown on the right top of the LCD display.
	- $\Theta$  Place banknotes on the note hopper to start counting

(Auto Start mode) or press **Start** to start (Manual count mode).

- To cancel the batch, press "0" confirmed by **Start.**. The preset batch is now cancelled.
- Pre-set batch setting **[100, 50, 25, 20, 10, DB** ]
	- Press the **Function** key followed by **BATCH**.
	- **2** Repeat Pressing **BATCH** key to toggle between pre-set batch number from 10, 20, 25, 50, 100 & DB.

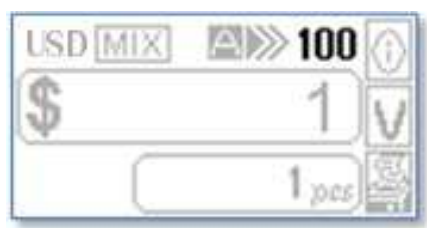

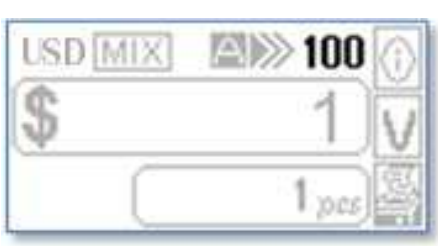

- $\Theta$  Press the **Start** to confirm your pre-set batch setting and back to previous menu.
- The preset batch is shown on the right top of the LCD display.
- To cancel the pre-set batch, press the **Function** and **BATCH** to enter into batch mode and press the  $\boxed{\mathbf{C}}$  to clear the present number.
- **O** Press the **Start** to confirm setting and return to previous menu.
- **•** The preset batch is now cancelled.

#### ■ Denomination Batch Setting (DB):

**Each Denomination associated Batch function [DB]** is available with 'DD', 'FACE' (ALL) and "SORT" discriminating modes. Users can activate or deactivate [DB] by pressing  $\boxed{\text{Function}}$  and  $\boxed{\text{Iberten}}$ while in batch mode. This is how [DB] is organized under Fixed Batch function in DD and FACE  $(ALL)$  modes: By pressing  $\boxed{\text{Function}}$  and continue Batch key, batch function changes recursively,

### $100 \rightarrow 50 \rightarrow 25 \rightarrow 20 \rightarrow 10 \rightarrow [DB] \rightarrow$

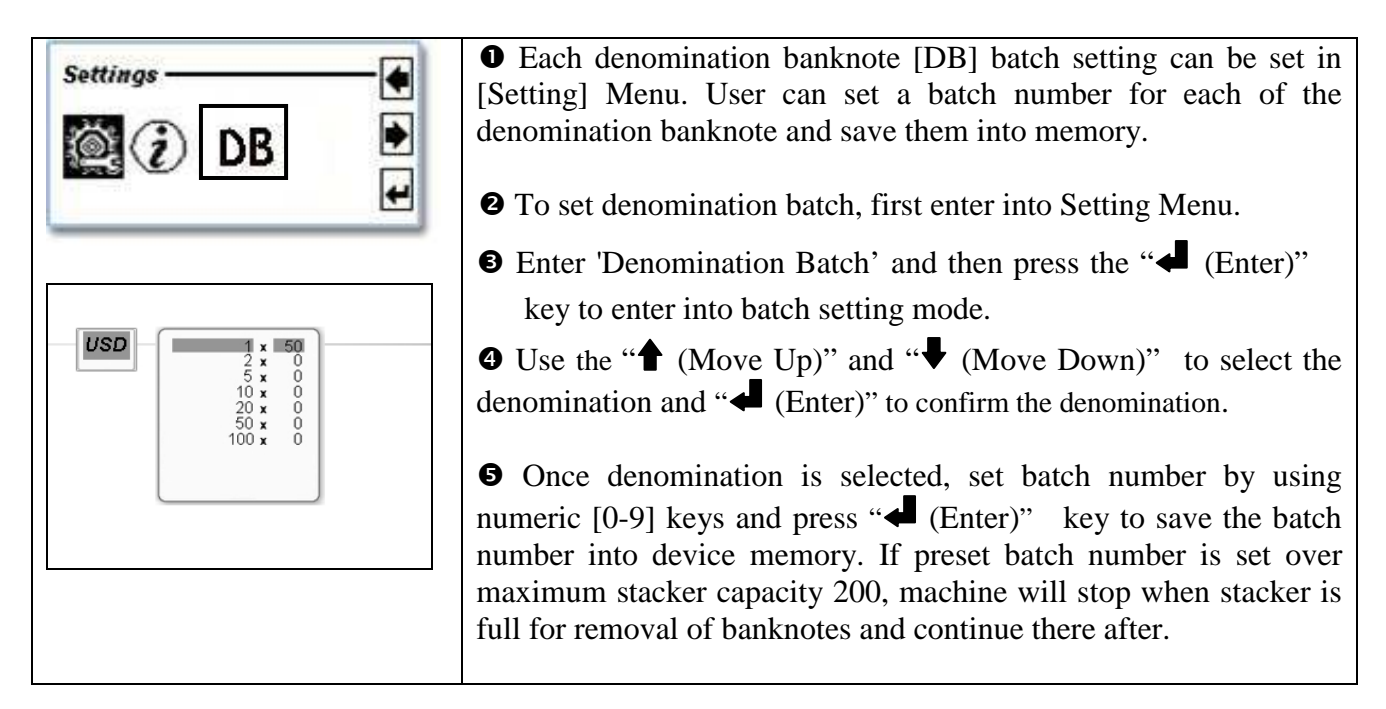

### **Discriminating Modes**

**XCOUNT+** Currency Counter is equipped with two main discrimination counting modes: MIX and DD (Single / Stranger mode). Further, the device provides additional sorting modes to align single or mixture of banknotes with same face or same direction or perform sorting for organized banknotes in a strap. Discriminating modes change in sequence every time the navigation key **F2** for "**V** (value)" is pressed:

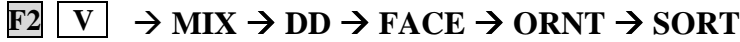

#### ■ Definition of standard Discriminating Modes:

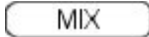

#### **Mixture Banknotes Value Mode**

• Counts and identifies mixture denomination of banknotes for individual piece, amount and total valuation. If a banknote fails to identify or determines to be a possible counterfeit / suspect (if CF mode is ON), device then stops for removal by operator.

$$
\square\mathsf{DD}
$$

Face

Ornt

#### **DD (Single / Stranger) Mode**

• Counts banknotes with the denomination of the first detected geniune banknotes as the "Standard" and stop banknote with different denominations and suspicious banknotes. Once the hopper is empty and new count starts, the denomination "Standard" will reset to the first identified banknote.

#### **Face Sorting for single Denomination banknotes**

• Counts banknotes with the face of the first detected geniune banknotes as the "Standard", and stop banknotes with different faces, denominations and suspicious banknotes.

\*NOTE: Further sorting function for FACE mode (Face-All) may be available. Contact your sales representative for other available Facing function.

#### **Orientation Sorting for single Denomination banknotes**

• Counts banknotes having same face and direction of the first detected geniune banknotes as the "Standard", and stops at banknotes with different orientations (same face, but different direction) or other denominations and suspicious banknotes.

\*NOTE: Further sorting function for ORIENT mode (Orient-All) may be available. Contact your sales representative for other available sorting function.

#### **Sort function for Organized Banknotes**

• Counts strap of Organized banknotes by its face and denomination while accomodating change of denomination / new denomination to start a new count and continue in such manner until all banknotes are counted.

\*NOTE: Xcount+ device has the options for deactivating some of these discriminating modes, such as FACE, ORIENT, SORT to simplify the Counting process and easier user-operation. Contact your sales representative if you wish to remove some of these sorting functions from XCOUNT+ device.

Sort

### **Counting Operation in various Modes:**

To enter into various currency discriminating modes, press the navigation key  $\boxed{\mathbf{F2}}$  for "**V** (value)" to scroll through various modes:

### $\boxed{\text{F2}}$   $\boxed{\text{V}}$   $\rightarrow$  MIX  $\rightarrow$  DD  $\rightarrow$  Face  $\rightarrow$  Ornt (Orient)  $\rightarrow$  Sort  $\rightarrow$  back to  $\rightarrow$  MIX

- **O** Before start counting, press the navigation key  $\boxed{F2}$  for " $\boxed{V}$  (value)".
- Select "MIX" for mixture of denomination banknotes, or "DD" for single denomination or first denomination detect counting, or FACE or ORNT for face and Orientation sorting.
- $\Theta$  Place a stack of banknotes on the hopper to start counting under Automatic setting or press START key to start counting under Manual setting (Auto / Manual setting; see page 9.).

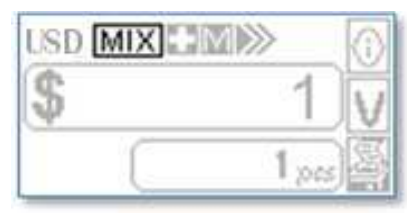

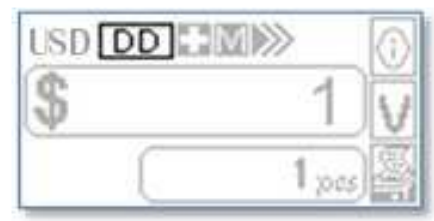

Mixed Value Counting Single or First Denomination Detection

**Special Note:** As an optional feature, Xcount + has an option to allow users to input value (manually using numeric 10 keys) of a banknote(s) that is not recognized by the sensor for various reasons and such manual input then add to running total, without a need to recount that banknote. Before performing this manual input of value, please make sure that the banknote is genuine and not counterfeit. Contact your sales representative if you require such function added to this machine.

### **Counting Results and Display Content**

When counting is completed, the LCD display will show the below information:

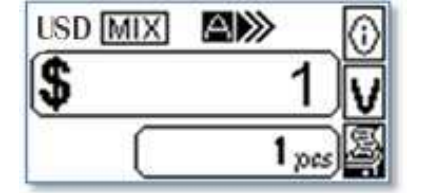

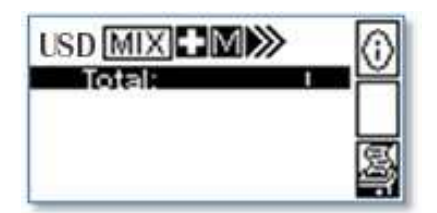

- **Amount and Quantity** Total Value and number of banknotes counted by the machine for the current batch / stack.
- **Detail View** Detail view contains quantity and amount of counted banknotes by each denomination of banknotes counted as well as total count if ADD function is activated. If display does not list all the denomination of banknotes counted, press the navigation key " $\bigcup_{v \in V} (Down)$ " to go to next page to see the remaining details.

**①** To view detail counting results, press the navigation key  $\boxed{F1}$  for "<sup>o</sup>i (Info)", and detail counting results will show on the screen.

**P** Press the Function key  $\boxed{C}$  to clear the results and prepare the device for next count.

### **Printing the Summary**

The device can be connected to a Thermal or Dot-Matrix printer using RS232 serial port and to print current counting result or grand total and day total that are saved in the memory.

- Connect your Dot-Matrix or Thermal Printer with the device.
- After counting is completed, press the navigation key  $\overline{F3}$  corresponding  $\overline{S}$  (Print).
- Follow the display message to proceed.
	- **•** Press navigation key **F3** again to print one piece of breakdown list.
	- Press the  $\boxed{\mathbf{C}}$  to cancel the operation.
- Printing of receipt. The printer receipt lists the "currency name", date and time, User ID, "Pcs" and amount by each denominations and total quantity and amount of counted banknotes.

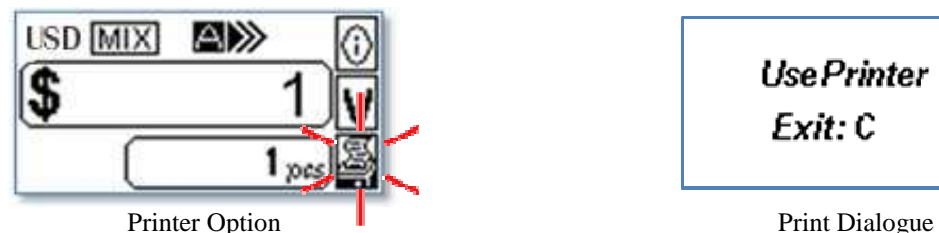

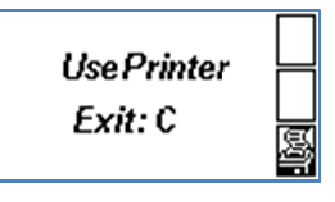

Example of a receipt:

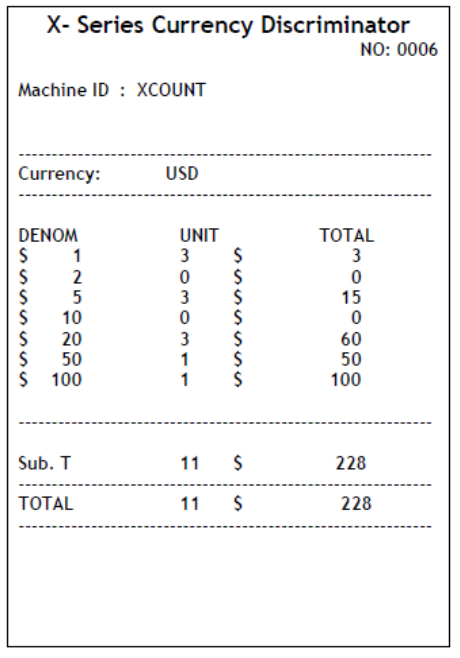

# Chapter 4. Setting of **XCOUNT+**

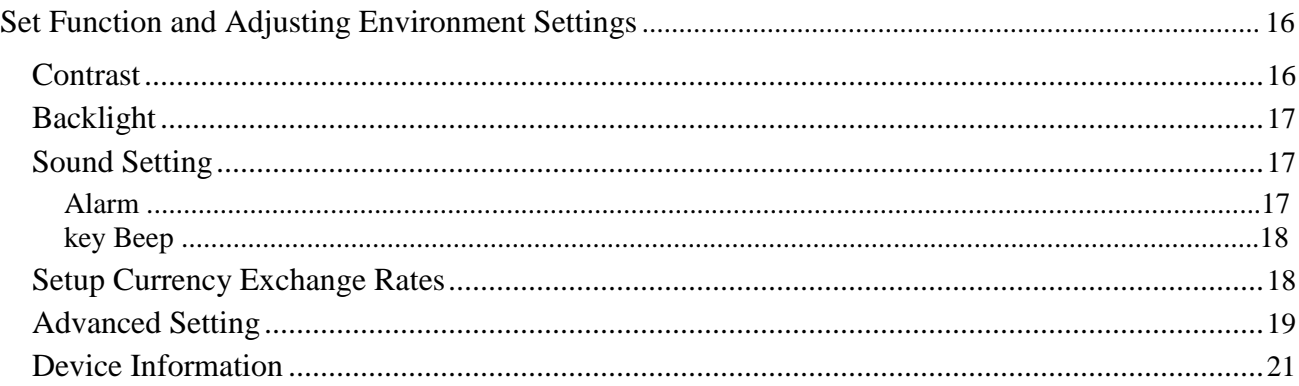

## **Set Function and Adjusting Environmental Settings**

This chapter is reserved for trained operator or service professional. To verify or to set a function and its environmental parameters settings, enter into Setting mode by pressing **FUNCTION** and **SET** (4) key. After pressing these two keys, a password requirement will prompt on the screen.  $\overline{\text{Using } (0\text{-}9)}$  keys on the control panel, enter 6 digits password provided to you by your sales representative, followed by pressing [Start] key to confirm and continue.

 $\left[\begin{array}{cc} \boxed{\text{Function}} \end{array}\right]$  and  $\left(\begin{array}{cc} \boxed{4 \text{ set}} \end{array}\right]$   $\rightarrow$  **Password (XXXXXX)**  $\rightarrow$   $\left[\begin{array}{cc} \text{Start} \end{array}\right]$   $\rightarrow$  enter into Setting Mode 1

Examples of Setting menu:

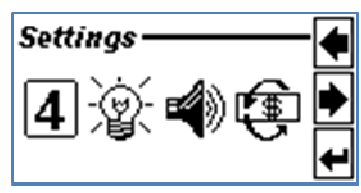

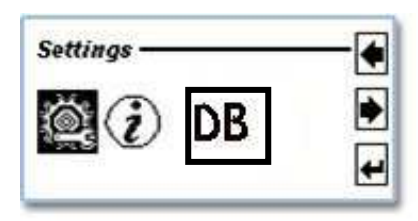

Settings Menu 1st Page Settings Menu 2nd Page

While browsing this settings menu, follow the below steps:

- Highlight each icon with navigation keys
- Follow the navigation keys " $\blacklozenge$  (Move Left)", " $\blacktriangleright$  (Move Right)", and " $\blacktriangleleft$  (Enter)" corresponding to F1/F2/F3 keys.

 $\bullet$  Confirming your selection

- After highlighting an icon, press the  $\mathscr{A}$  (Enter)" or **Start** key to confirm the selection.
- $\bullet$  Return to main screen.
	- $\bullet$  Press  $\mathbf{C}$  to delete last input operation and return to previous screen, until reach to the main screen.

### ■ Contrast

Under Contrast setting menu, operator has the option to adjust the contrast level of the LCD display (Default: 4). See below steps describing how to adjust the LCD contrast level from light to dark.

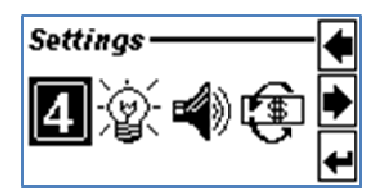

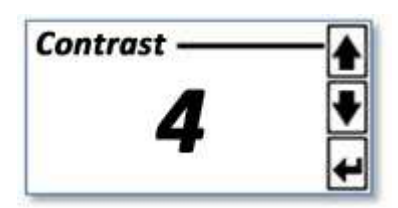

- $\bullet$  Highlight the icon  $\boxed{4}$  and press the " $\bullet$  (Enter)".
- Adjust the contrast from light (Level 1) to dark (Level 7)
	- Use the " $\uparrow$  (Move Up)" and " $\downarrow$  (Move Down)" to select a desired setting.
- **O** Confirm setting.
	- Press the " (Enter)" or **Start** to confirm the setting and return to previous screen.

### ■ Backlight

Under Backlight setting menu, operator has the option to turn on or off the backlight of the LCD display (Default: ON). See below steps describing how to turn on / off the LCD backlight.

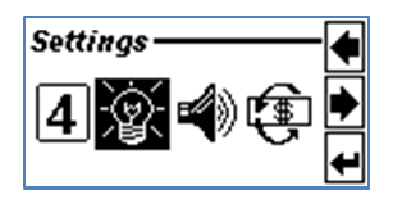

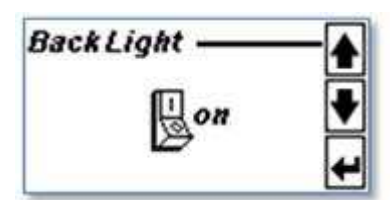

- $\bullet$  Highlight the icon  $\mathcal{L}$  and press the " $\bullet$  (Enter)".
- Turn on and off the backlight of the LCD panel.
	- $\bullet$  Use the " $\bullet$  (Move Up)" and " $\bullet$  (Move Down)" to select your desire setting.

### **O** Confirm setting.

 Press the " (Enter)" or **Start** to confirm the setting and return to previous menu.

### ■ Sound Setting

Under Sound Setting, operator has the option to turn On / Off various sound and alarm. Follow the below steps to perform these functions:

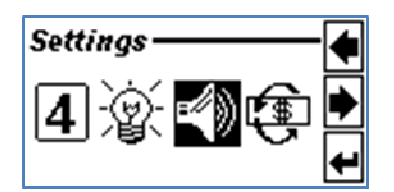

Aiarm **Key Beep** 

- $\bullet$  Highlight the soundspeaker icon  $\bullet$  and press the " $\bullet$ (Enter)".
- $\bullet$  Select your desire sub menu item.
	- Use the " $\biguparrow$  (Move Up)" and " $\biguparrow$  (Move Down)" to toggle and to select your desire setting.
- $\bullet$  Enter the sub menu.
	- Press the "
	<br>
	<del>• Press the "
	I</del> (Enter)" or **Start** to confirm the selection.

### **Alarm**

**Sounds** 

Under [Alarm], user has the option to turn On / Off Warning Alarm (beep sound) that sound in the event of suspect banknote is detected. (Default setting: ON). In order to turn On / Off Suspicious Alarm sound,

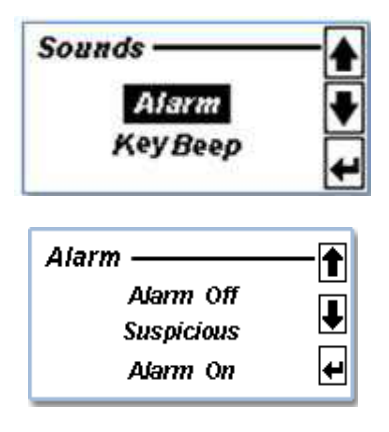

- **O** Highlight the icon **Alarm** and press the "
<br>
(Enter)".
- $\bullet$  Turn on or off the Alarm

Use the " $\uparrow$  (Move Up)" and " $\downarrow$  (Move Down)" to toggle and to select your desire setting.

- Alarm off: Warning alarm will be turned off
- Suspicious: Alert when a suspicious note is detected
- Alarm On: Alert when any unusual messages display
- **O** press the "  $\bullet$  (Enter)" or **Start** to confirm the setting

### **Key Beep**

Under this [Key Beep] Sound menu, operator has the option to turn On / Off the Key Tone that sound while pressing keys (Default: ON). See below steps describing how to activate or deactivate key tone :

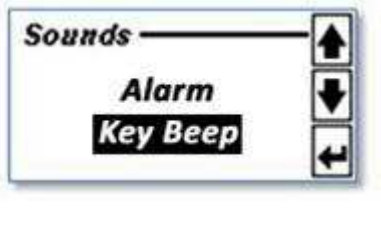

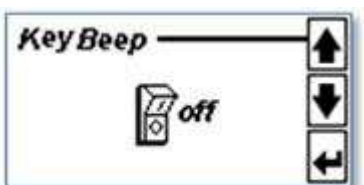

- **O** Highlight the item **Key Beep** and press the " $\blacktriangleleft$  (Enter)".
- Turn on or off the beep
	- Use the "<sup>•</sup> (Move Up)" and "• (Move Down)" to change between On and Off key beep selection
- **O** Confirm setting.
	- press the "
	Henry or **Start** to confirm the setting

### ■ Setup Currency Exchange Rates

To setup an exchange rate for a currency to local currency. The exchanged results shows only in print out receipt.

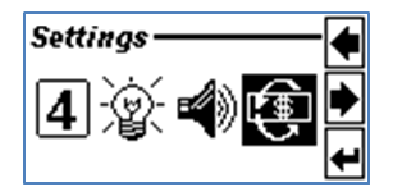

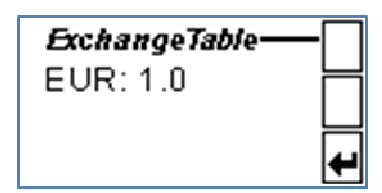

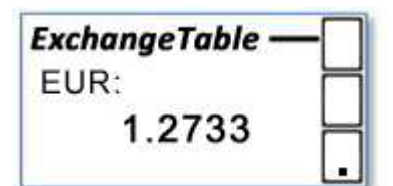

- $\bullet$  Highlight the icon  $\overline{\bullet}$  and press the " $\bullet$  (Enter)".
- $\bullet$  Highlight a desired currency and press the " $\bullet$  (Enter)" for confirming selection.
	- Use the "<sup>•</sup> (Move Up)" and "• (Move Down)" to select the currency.
- A currency exchange with up to six digits, including one decimal separator dot can be set on the Exchange table.
	- Use the number keys to type a current rate and **F3** for the decimal separator dot.
	- $\triangleright$  Press  $\vert \mathbf{C} \vert$  to delete the last digit.
- After setting the correct exchange rate, press **Start** to confirm and return to previous screen.

### ■ Advanced Setting

Under Advance setting menu, trained operator has the options to select certain advanced features of the device, such as starting machine as "factory default" or last user's settings, or set up printer paper, or print BPS etc. Follow the below steps to browse this setting area and make changes if necessary.

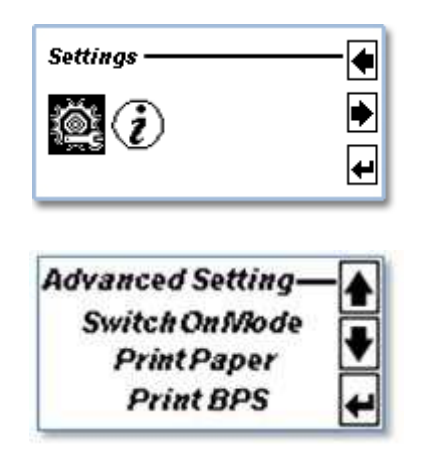

- $\bullet$  Highlight the icon  $\overline{\bullet}$  and press the " $\bullet$  (Enter)".
- $\bullet$  Select the desire sub menu item.
	- Use the " $\bigoplus$  (Move Up)" and " $\bigoplus$  (Move Down)" to toggle and select your desire setting.
- **O** Confirm setting.
	- press the "
	<br>
	<del>• press the "
	<br>
	Enter)</del>" or " **Start**" to confirm the setting

### **Switch On mode**

 To configure a preferable restart up setting for the device from default settings to last user's settings.

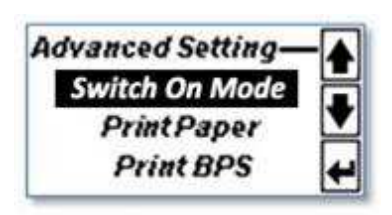

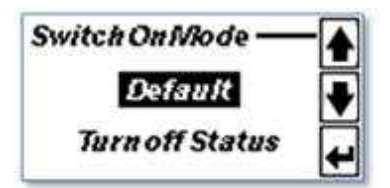

- **O** Highlight the icon **Switch On Mode**.
- **②** Confirm Selection with the "*●* (Enter)".
	- $\bullet$  Use the " $\bullet$  (Move Up)" and " $\bullet$  (Move Down)" to toggle and select your desired setting.
- Switch on modes:
	- **Default**<sup>1</sup>: Starting up the device with factory default settings. All users settings will be deleted.
	- **Turn off Status**: Starting up the device with the last settings on the device. All user's settings will be saved.
- **O** Confirm setting.
	- Press the " $\triangleleft$  (Enter)" to confirm setting and return to previous screen.

<sup>&</sup>lt;sup>1</sup>Default - Factory default setting: Currency mixed counting with AUTO Start mode and less 800 bpm speed as fixed. Add and batch settings are not turned on or set up.

### **Print Paper**

To setup a paper size of your connected thermal printer. (Default: W79.5)

Highlight the icon **Print Paper**.

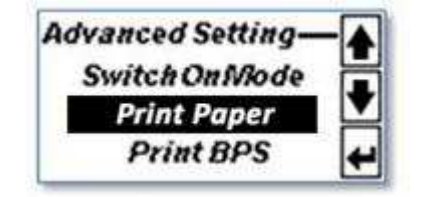

W57.5 W79.5

- **O** Confirm Selection with the " **I** (Enter)".
- Check the paper size of the connected thermal printer.
	- **W57.5**: 2 inches paper.
	- **W78.5**: 3 inches paper.
- Select the paper size of the connected thermal printer.
	- Use the " $\bigoplus$  (Move Up)" and " $\bigoplus$  (Move Down)" to toggle and select a desired setting.
- $\Theta$  Confirm setting.
	- $\bullet$  Press the " $\bullet$  (Enter)" to confirm setting and return to previous screen.

### **Print BPS**

Print Paper-

To setup baud rate for receipt printer to print counting results receipts. (Default: 115200)

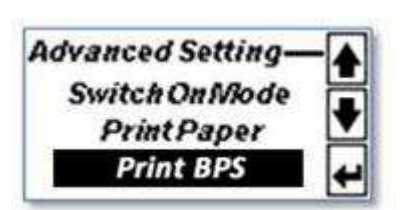

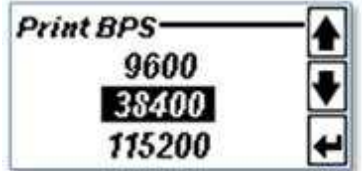

- Highlight the icon **Pring BPS**
- $\bullet$  Confirm Selection with the " $\bullet$  (Enter)".
- Find a desired baud rate.
	- **9600** :9600bps
	- **38400** :38400bps
	- **115200** :115200bps
- Select the baud rate of the connected thermal printer.
	- $\bullet$  Use the " $\bullet$  (Move Up)" and " $\bullet$  (Move Down)" to toggle a desired setting.
- **O** Confirm setting.
	- Press the "
	<br>
	Enter)" to confirm setting and return to previous screen.

### ■ Device Information

To retrieve the device detail information including Serial Number of the machine, software versions loaded or upgraded, production date of the machine or total count since it's operation etc.

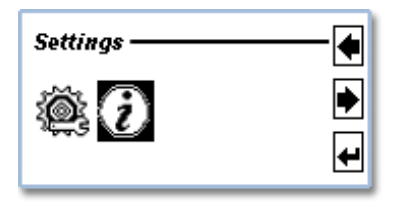

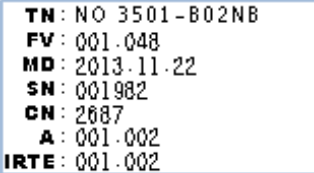

- $\bullet$  Highlight the icon  $\hat{U}$  and press the " $\bullet$  (Enter)".
- $\bullet$  The Device information is displayed as below:
	- TN: Machine Type Name
	- FV: Firmware Version
	- MD: Production Date
	- SN: Serial Number
	- CN: Total Count

# Chapter 5. Maintaining **XCOUNT+** Series

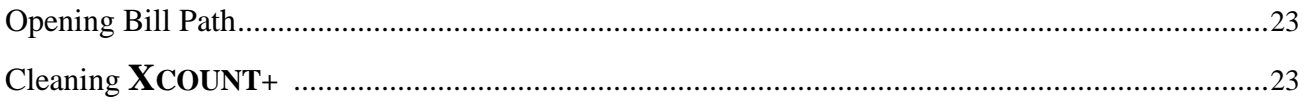

#### **Opening Bill Path**

#### *Cautions! Do not attempt to open the top bill path while device is still in operation. Turn off the device before attempting to open the top bill path.*

- $\supset$  Open the Top bill path only when banknotes are jammed in this area as prompted by the error message displayed on the LCD screen during a counting operation and only when device is halted.
- Open the Top bill path during cleaning and maintaining of the XCOUNT+ device while power is Off.

*Make sure to close the Top Bill path securely after jammed banknotes are removed or after cleaning and maintaining task is completed.* 

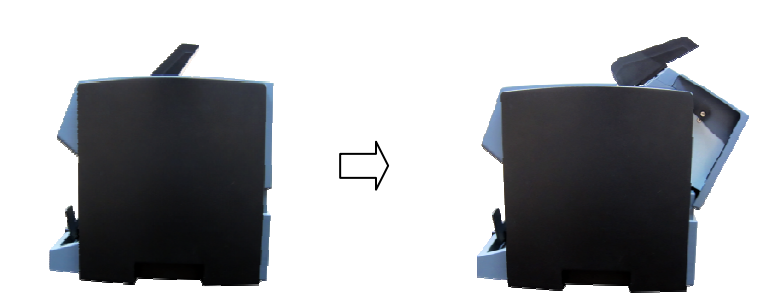

#### ■ Cleaning of **XCOUNT+ (Recommended Weekly)**

#### © Cleaning the cover of **XCOUNT+**

Periodically clean the external surface of **XCOUNT+** as follows:

- Prepare a mixture of a gentle kitchen-use detergent (one that does not contain abrasive powder or strong chemicals such as acid or alkaline). Mix with 5 cup water with 1 cup detergent.
- Soak the sponge with the mixture of diluted detergent for couple of minutes.
- $\Theta$  Squeeze excess liquid out from the sponge.
- Wipe the cover with the sponge in a circular motion and make sure not to let any excess liquid drips into the interior of the device.
- Wipe the exterior surface of the device to remove the detergent.
- $\bullet$  Rinse the sponge with clean running water.
- $\bullet$  Wipe the cover with the clean sponge.
- Wipe the surface again with a dry, soft lint-free cloth.
- Wait for the surface to dry completely and remove any fibers.

#### © Cleaning the bill path of **XCOUNT+ (Recommended Monthly)**

- **O** Open the upper bill path.
- Gently wipe it or dust the bill path with a brush or a dry, soft lint-free cloth.
- If stain or debris remains, moisten a soft lint-free cloth with water or a 50-50 mixture of isopropyl alcohol and water that does not contain impurities.
- Squeeze out as much of the liquid as you can.
- Wipe the bill path and the sensor surface again; do not let any liquid drip into the device.
- **O** Repeat 1-5 to clean the lower bill path.

\*NOTE: Avoid spraying cleaner directly on the device, and be sure to day the bill path before closing it.

# **Appendix. Specification**

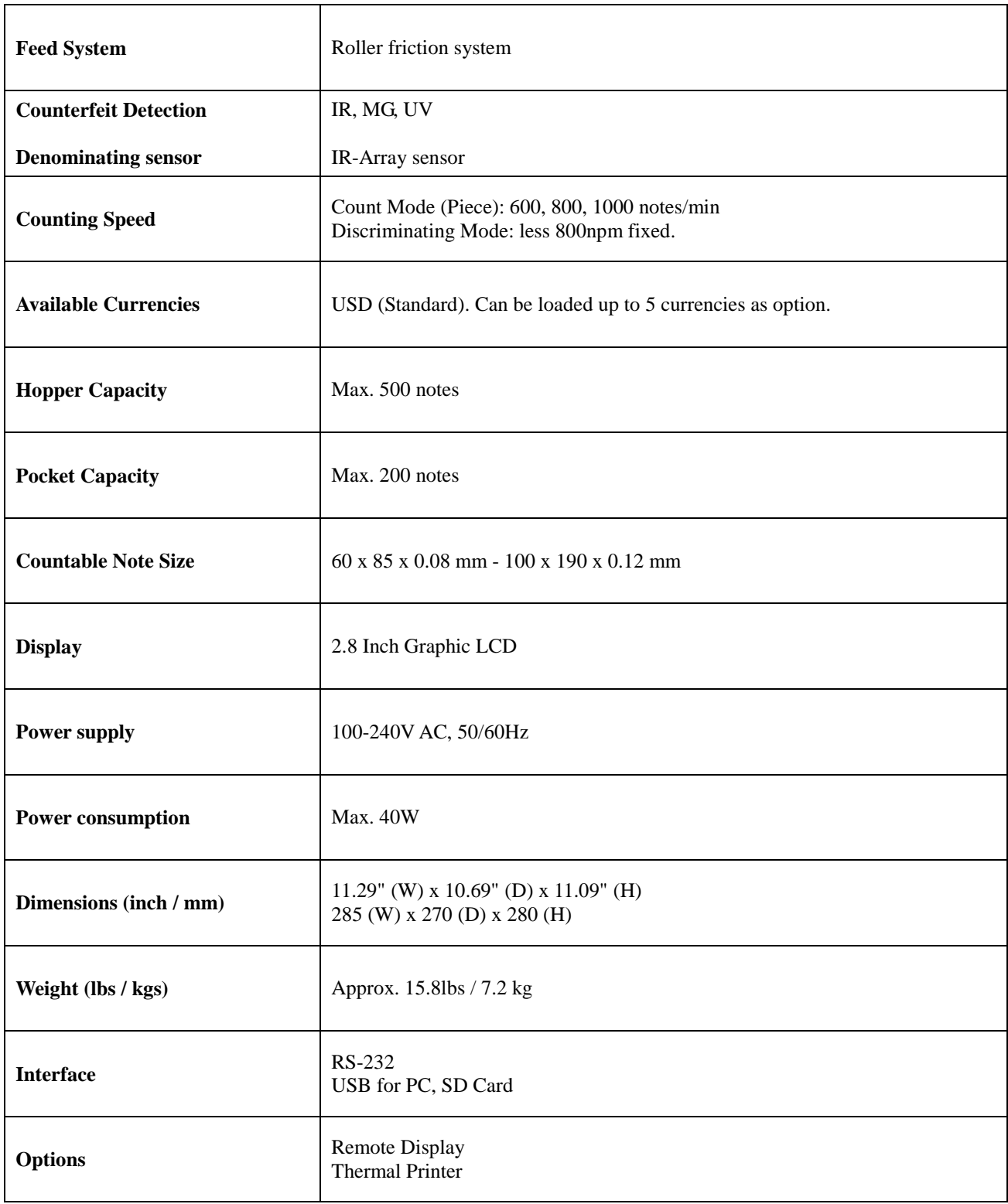

\* Specifications are subject to change without further notice

#### **Limited Warranty:**

Congratulations on your purchase of our **XCOUNT+** Currency Counter. The manufacturer warrants this equipment for a period of 90 (Ninety) days after the date of purchase against defects due to faulty workmanship or materials. This warranty does not cover normal wear of parts or damages resulting from any of the following: negligent use or misuse of the product, use on improper voltage or current, use contrary to operating instructions or disassembly, repair or alteration by any person other than an authorized and trained AMROTEC® technician or Service Provider.

Parts repair or replacement under this warranty is only provided upon presentation of reasonable evidence that the date of the claim is within the warranty period and warranty guideline has been satisfied. To obtain warranty support, repair, servicing, you may contact sales representative of your **XCOUNT+** Currency Counter.

#### **Disclaimer:**

Warranty remedies limited to only parts repair or replacement of this equipment. Manufacturer, distributor, dealer or sales representatives of **XCOUNT+** Currency Counter shall not be liable for any incidental or consequential damages for breach of any express or limited warranty on this equipment or any part thereof. Except to the extent prohibited by applicable law, manufacturer, distributor, dealers, and sales representatives of **XCOUNT+** Counter Counter disclaims any implied warranty or merchantability or fitness for a particular purpose of this equipment or any part thereof. This warranty gives you specific legal rights, and you may also have other rights which vary from state or state of United States of America. This warranty is valid only in the United States Of America.

#### **Service:**

To obtain out of warranty repair or service on your **XCOUNT+** Currency Counter, contact your sales representative or your Service Provider you have signed maintenance contract with.

It is recommended that all equipment returned for service and repair must be returned to your Service Provider in the original packaging.

**\_\_\_\_\_\_\_\_\_\_\_\_\_\_\_\_\_\_\_\_\_\_\_\_\_\_\_\_\_\_\_\_\_\_\_\_\_\_\_\_\_\_\_\_\_\_\_\_\_\_\_\_\_\_**

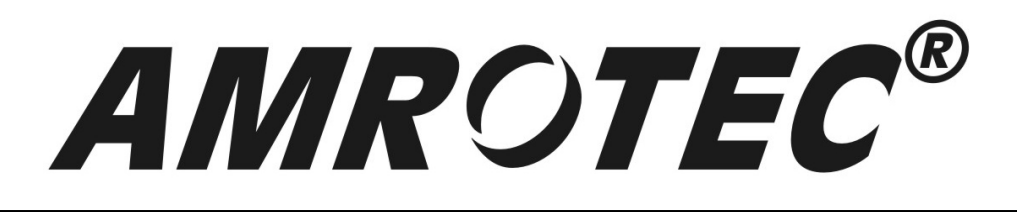

# **WWW.AMROTEC.COM**

September, 2014

All Rights are Reserved. Copyright 2014© AMROTEC®